## **GUIDE UTILISATION PLATEFORME Liste des thèses en Design**

https://projekt.unimes.fr/doku.php

## **Accéder à sa fiche** : cliquer sur le start:nomprenom

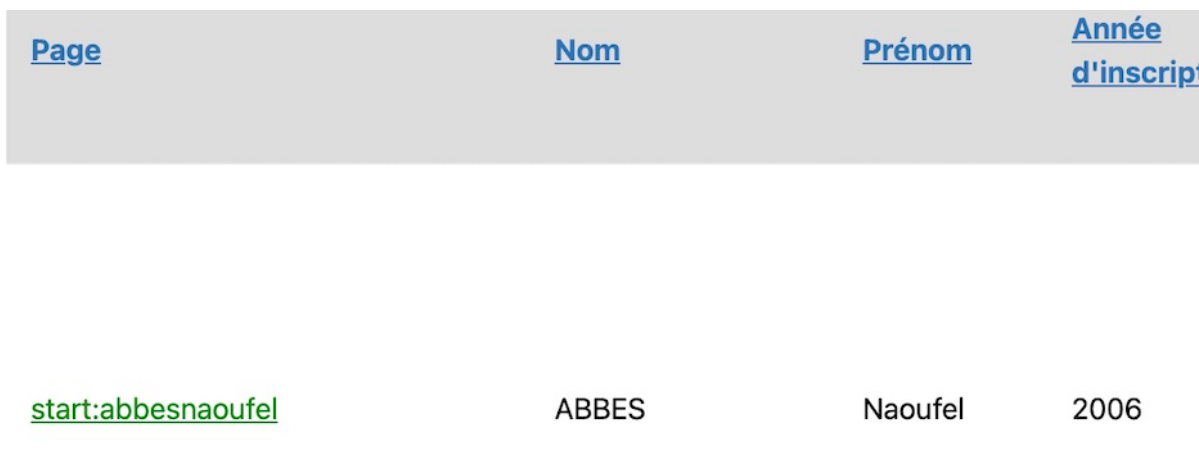

## Une fois sur la fiche, **pour modifier** : cliquer sur le crayon gris à droite

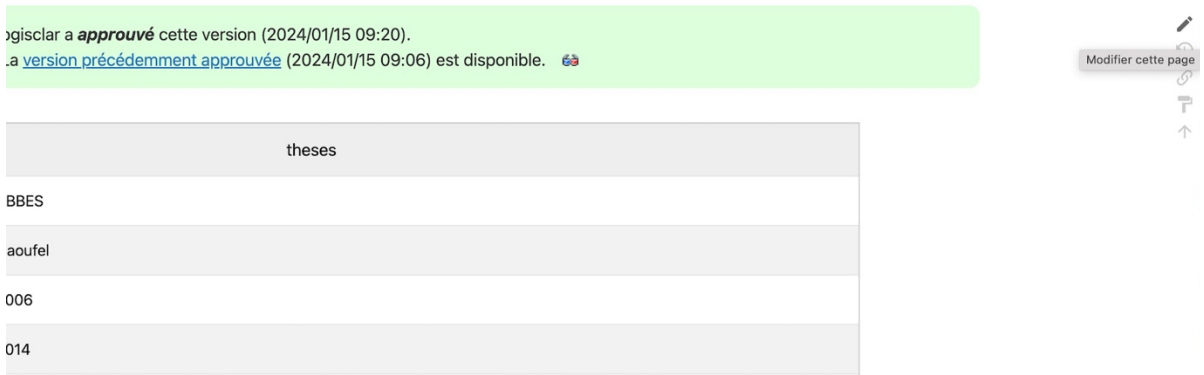

## Une fois les modifications effectuées, *enregistrer* en bas de la fiche

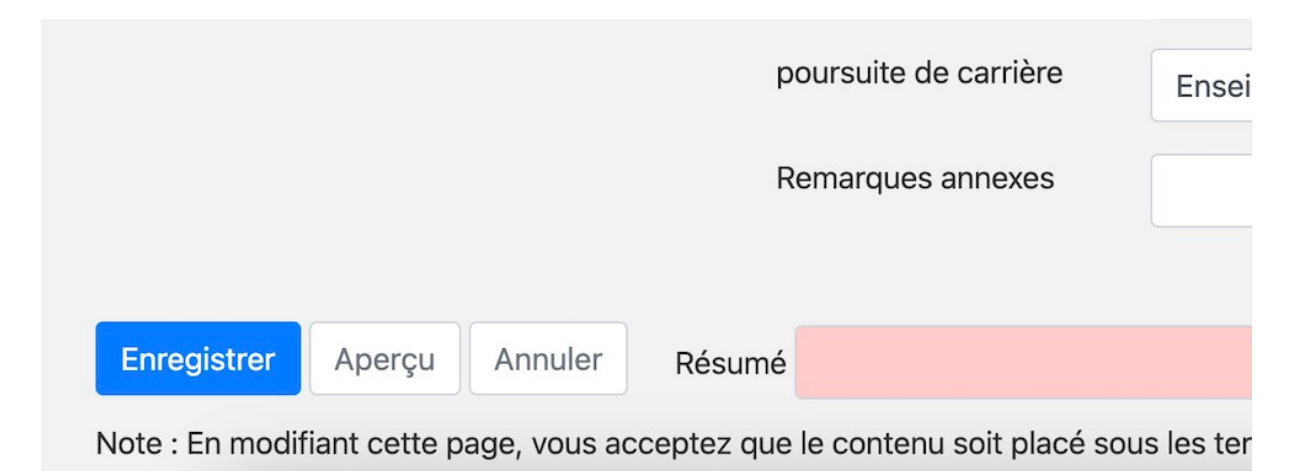